プロフィールを編集する

## $\boxed{1}$

ランチャー画面で ● (+メッセージ)

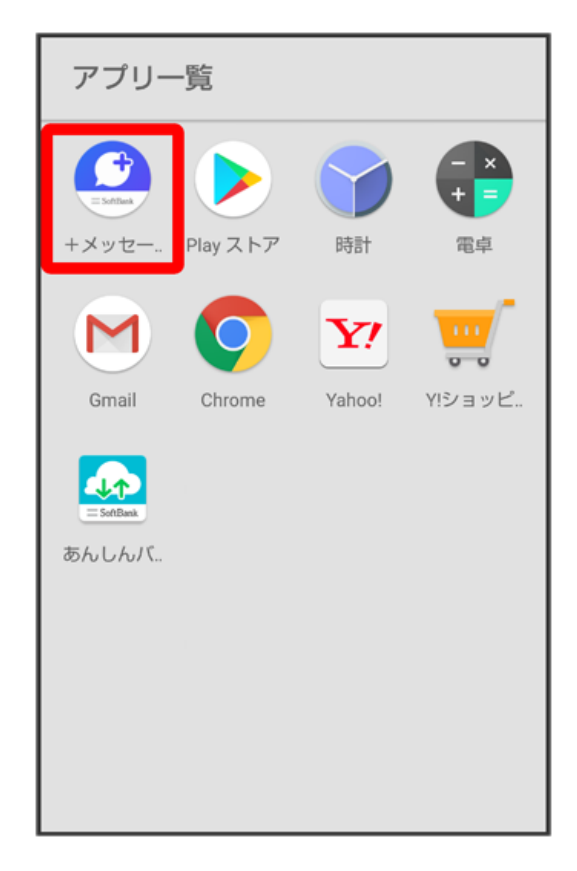

## $\overline{2}$

連絡先

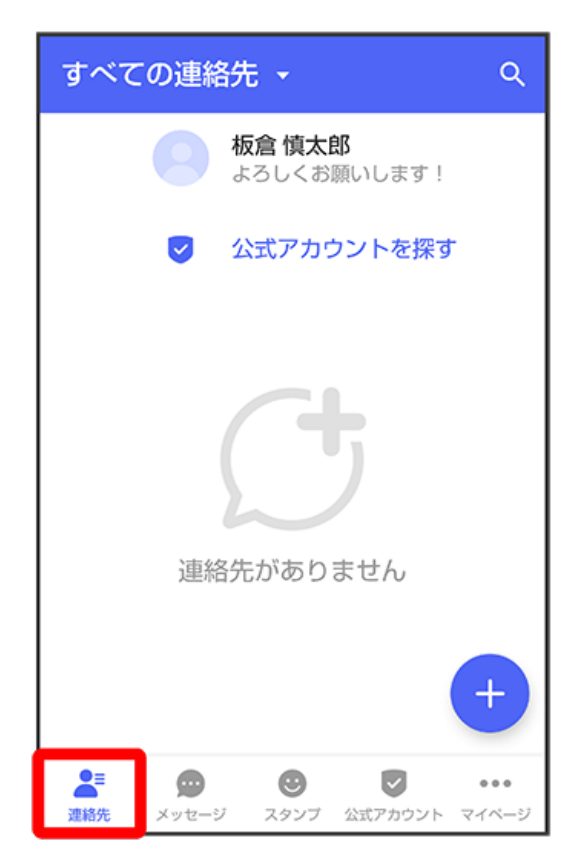

 $\overline{\mathbf{3}}$ 

プロフィールをタップ

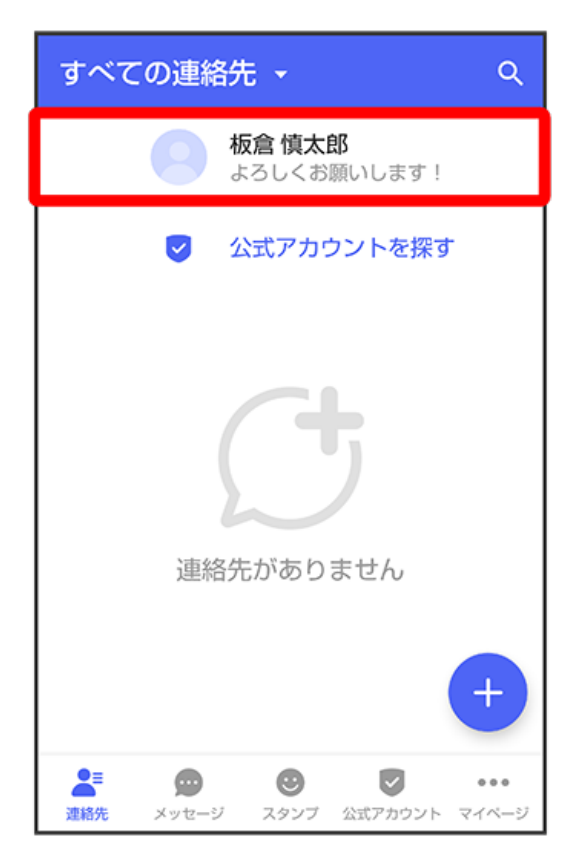

## $\overline{\mathbf{4}}$

各項目を編集 → OK

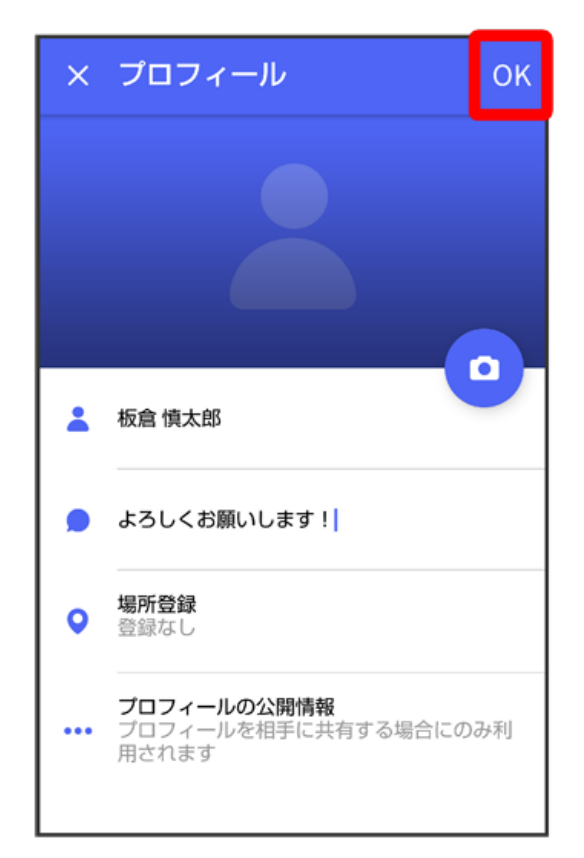